## **Konfiguration**

## **AVM Fritz!Box: Wie richte ich meine Fritz!Box von AVM ein? (FRITZ!OS 6.0 bis FRITZ!OS 6.30)**

Da sich unsere Konfiguration bereits in allen aktuellen Fritz!Boxen befindet, ist die Einrichtung ein Kinderspiel.

Wichtig: Nutzen Sie immer die aktuellste Softwareversion. [Hier ist eine Beschreibeung, wie Sie ihre](https://avm.de/service/downloads/online-update/) [AVM FritzBox updaten können.](https://avm.de/service/downloads/online-update/)

Sie fügen über den Assistenten ihrer Fritz!Box einfach eine weitere Rufnummer hinzu: Assistenten->Eigene Rufnummern verwalten->Neue Internetrufnummer eintragen

**TIPP:** Sollten Sie VoIP-by-Call nutzen und die Rufnummer bereits in ihrer AVM Fritz!Box konfiguriert sein, geben Sie bei "Internetrufnummer" ihre Rufnummer im internationalen Format an, damit Sie die Rufnummer unterscheiden können. Aus 0231 1234567 wird dann 0049 231 1234567

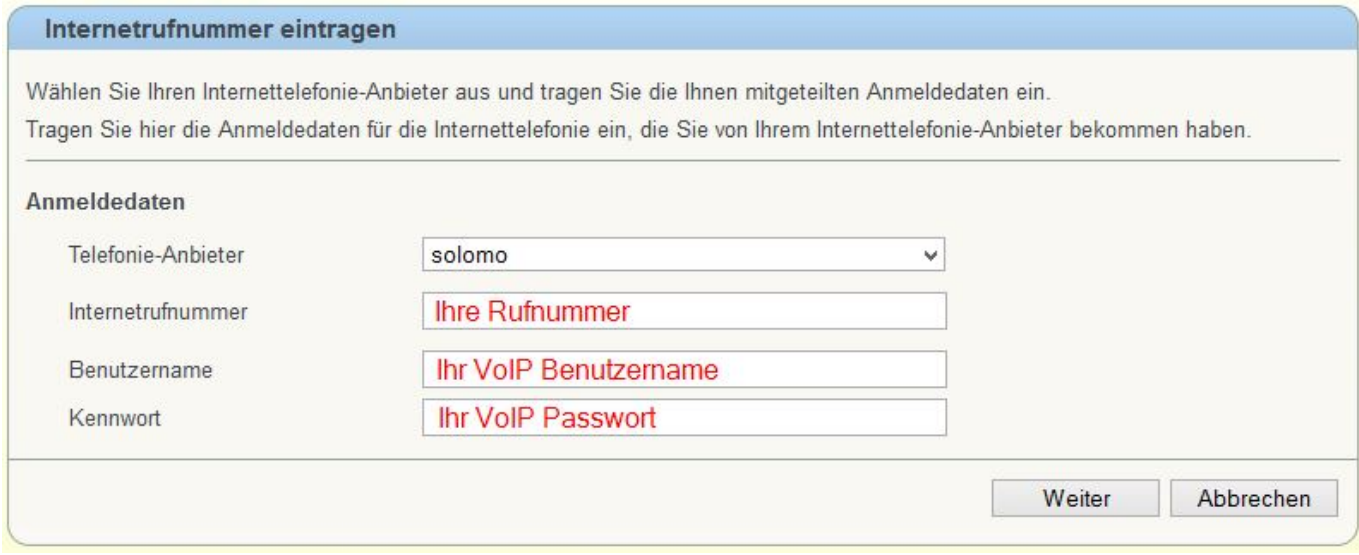

Als Internettelefonie-Anbieter wählen Sie "solomo" aus. Nun müssen Sie bei Internetrufnummer, VoIP Benutzername und VoIP Passwort nur noch die Daten aus dem [Online-Kundencenter](http://mein.nexxtmobile.de) eingeben und Sie können schon günstig über uns telefonieren. Die Daten finden Sie unter dem Menüpunkt "Dienste" -> "VoIP-Konten".

## **Wichtig: Bitte geben Sie hier NICHT die Daten für die Anmeldung am Online Kundencenter ein.**

Sollten Sie nicht "solomo" auswählen können, wählen Sie "anderer Anbieter" in der Liste aus. Tragen Sie als Internetrufnummer und Benutzername den Benutzernamen des VoIP-Kontos ein. Als Kennwort übernehmen Sie bitte das Passwort des VoIP-Kontos. Nun müssen Sie nur noch als Registrar "voip.nexxtmobile.de" eintragen.

[Die Anmeldung schlägt fehl. Was kann ich tun?](/index.php?action=artikel&cat=61&id=368&artlang=de)

Eindeutige ID: #1294 Verfasser: Service Team Letzte Änderung: 2018-09-27 11:00